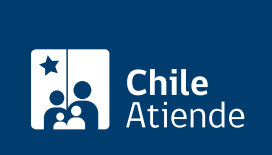

Información proporcionada por Caja de Previsión de la Defensa Nacional

# Pago de deuda de préstamos a Capredena

Última actualización: 16 octubre, 2019

## Descripción

Permite a los usuarios y usuarias pagar en forma anticipada el total de deuda de un préstamo vigente a Capredena.

El trámite se puede realizar durante todo el año en el sitio web y oficinas de Capredena .

### ¿A quién está dirigido?

Pensionados y pensionadas, montepiados y montepiadas o [apoderados debidamente autorizado para](fichas/5033-registro-de-apoderado-ante-capredena) [realizar este trámite](fichas/5033-registro-de-apoderado-ante-capredena).

#### ¿Qué necesito para hacer el trámite?

Cédula de identidad vigente de la persona que realice el trámite (en oficina: sólo debe mostrarla a quien lo atienda).

[Poder debidamente acreditado en Capredena](fichas/5033-registro-de-apoderado-ante-capredena), para realizar el trámite o bien la cédula de identidad vigente del apoderado.

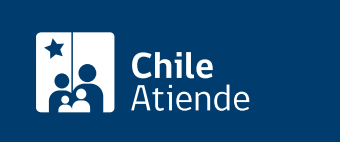

- La vigencia del documento es la del día de la entrega de la información, al día siguiente, se deberá recalcular la deuda.
- Para el préstamo de auxilio, el valor es en [Unidades de Fomento \(UF\),](http://www.sii.cl/valores_y_fechas/index_valores_y_fechas.html) por lo que se calcula diariamente.
- Para el préstamo habitacional del 1 al 20 de cada mes aproximadamente, se recalcula dentro del periodo informado la deuda.

### ¿Cómo y dónde hago el trámite?

En línea:

- 1. Haga clic en "ir al trámite en línea".
- 2. Ingrese su RUT y contraseña avanzada, y haga clic en "ingresar".
- 3. Haga clic en "trámite web-solicitud de trámite".
- 4. Seleccione el área de "préstamos" y luego el trámite "solicitar pago de deuda de préstamos".
- 5. Complete los datos requeridos, y luego haga clic en "enviar".
- 6. Como resultado del trámite, habrá realizado la solicitud. Capredena tiene un tiempo de aproximado de nueve días hábiles desde el momento de la recepción de la solicitud para poder informar la deuda del préstamo vigente y la modalidad para realizar el pago (efectivo o depósito).

En oficina:

- 1. Diríjase a la [Casa Matriz, una agencia o una oficina regional de Capredena.](http://www.capredena.gob.cl/informacion-institucional/cobertura-institucional)
- 2. Explique el motivo de su visita: solicitar pagar el total de la deuda de un préstamo.
- 3. Como resultado del trámite, le entregarán el documento de ingreso, con el monto de la deuda del préstamo del día que se está efectuando la atención y el comprobante de ingreso, para pagar inmediatamente.

Link de trámite en línea:

<https://test.chileatiende.cl/fichas/70671-pago-de-deuda-de-prestamos-a-capredena>